# オンラインアカウントの管理

## **本機にアカウントを設定する**

Google、Facebook、Twitterなどオンラインサービスの アカウントを本機に設定し、本機と各種サービスのサーバー との間でデータの同期や送受信ができます。

#### **4 Googleアカウントを設定する**

「初期設定」(P.1-16)でGoogleアカウントの設定をスキッ プした場合は、Gmail やAndroid マーケットなどGoogle サービスの初回利用時に、Googleアカウントの設定画面が 表示されます。

Googleアカウントを設定すると、GmailやAndroid マー ケットなどGoogleが提供するオンラインサービスを利用で きます。

- 1 Googleアカウントの設定画面で「次へ」
- 2 アカウントを設定

■ Googleアカウントをお持ちでない場合

「作成」を選択してアカウントを作成できます。

■ Googleアカウントをすでにお持ちの場合

「ログイン」を選択して、お持ちのアカウントを入力 し、「ログイン」を選択します。

・ Gmail を使用していない場合は、Gmail の設定画 面が表示されます。

## ■ モバイルネットワークの設定を行う場合

→「ワイヤレス設定」を選択して、モバイルネッ トワークの設定が行えます(P.11-2)。

## ■ ブラウザからログインする場合

→「ブラウザログイン」→「次へ」を選択して、 ブラウザからGoogleアカウントを入力してログイ ンできます。

## 3 データのバックアップ ※を行うかどうかを設定

※:Googleが提供する各種サービス、またサードパーティの アプリケーションの設定やデータなどを、クラウドに バックアップすることができます。ただし、バックアッ プ機能については、各アプリケーションの開発元にお問 い合わせください。

「次へ」

5 「セットアップを完了」

オンラインサービスのアカウントを本機に追加します。

ホーム画面で 言→「設定」

- 2 「アカウントと同期」→「アカウントを追加」
- ◆ 追加するアカウントのサービスを選択

以降の操作については、画面の指示に従ってください。

## **アカウントを追加する アカウントと同期の設定をする**

オンラインサービスのアカウントと同期の設定をします。

- ・ データの同期など、一部自動的に通信を行う仕様となって おり、通信料がかかる場合があります。
- ホーム画面で 三→「設定」
- 2 「アカウントと同期」

## 3 項目にチェックを付ける

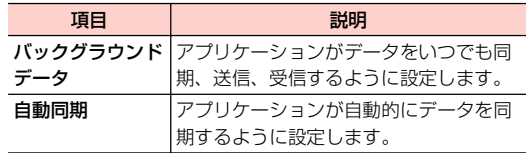

## **Googleアカウントの同期を設定する**

Googleアカウントにログインすると、本機とウェブの間で Gmail(連絡先やメール)、Googleカレンダーを同期させる ことができます。

ホーム画面で ≣→「設定」

- 2 「アカウントと同期」→同期するGoogleアカウ ントを選択
- 3 同期する項目にチェックを付ける

#### ■お知らせ ––

**4**

・ Google以外のサービスのアカウントも、同様の操作を行い操作3 で項目にチェックを付けると、同期を設定できます。

## **アカウントを手動で同期する**

- ホーム画面で 三→「設定」
- 「アカウントと同期」→同期するアカウントを選択
- 2 ≡→「今すぐ同期」

## **アカウントを削除する**

本機からオンラインサービスのアカウントや、メッセージ、 連絡先、設定情報などを削除します。

- ・ 本機からアカウントを削除しても、ウェブ上から情報は削 除されません。
- ホーム画面で ≡→「設定」
- 2 「アカウントと同期」→削除するアカウントを選択
- 3 「アカウントを削除」→「アカウントを削除」

#### ■お知らせ-

・ アカウントを他のアプリケーションで使用していて削除できない 場合は、「データの初期化」(P.1-45) を行うとアカウントを削除 できます。ただし、はじめて電源を入れる前の初期状態にリセット されるため、ダウンロードしたアプリケーションを含む本機内のす べてのデータが消去されますので、ご注意ください。